## Q 回路の種類の名称を変更したい

## A [電気]タブの[回路の種類]で設定します

## 回路の種類の名称を変更したい場合、[電気]タブの[回路の種類]で設定できます

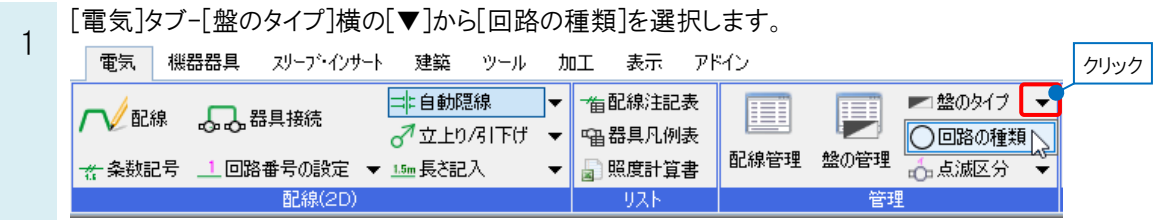

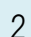

名称をダブルクリックすると手入力で名称を変更できます。

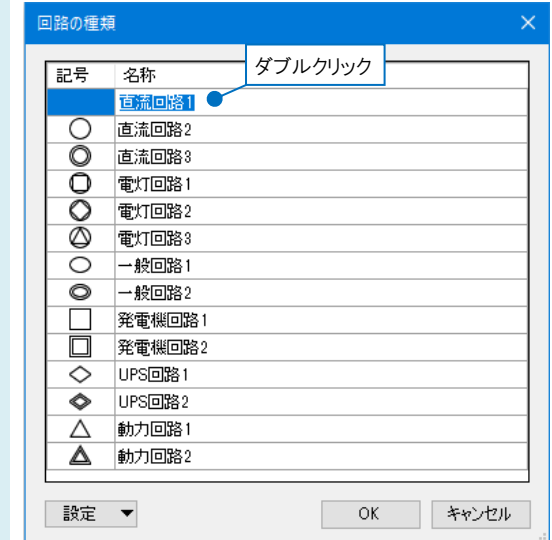

## ●補足説明

[回路の種類]は図面ごとの設定です。

新規図面でもこの設定を使用したい場合は、[回路の種類]ダイアログの[設定]で[「図面の初期値」に保存する]を選択 して保存します。

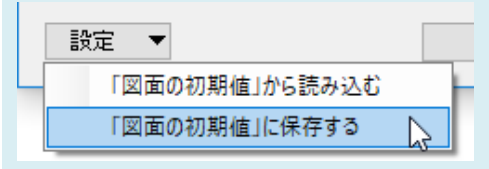